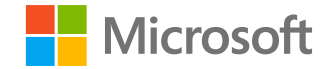

# **Общ преглед на Solorigate**

#### **Тим Бърел**

Технически ръководител партньор Център на Microsoft Threat Intelligence

**18 февруари 2021 г.**

Поредица от видеоклипове за Solorigate

Как да защитите вашата организация от атаки в стил Solorigate.

- **01** Общ преглед на Solorigate
- **02** Как се случи Solorigate
- **03** Как натрапникът може да
	- получи достъп до акаунтите
- **04** 7 стъпки за защита на
	- вашата организация
- **05** Време е да инвестирате в

модернизирането на вашия SOC

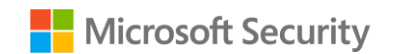

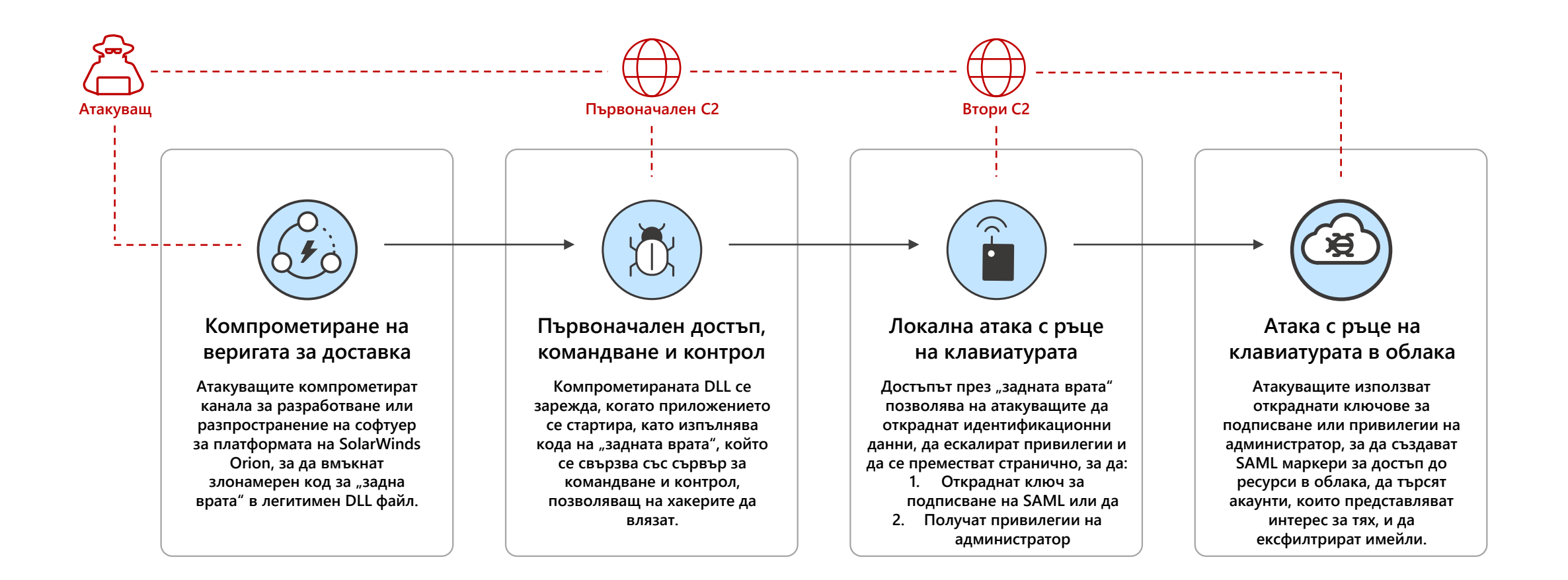

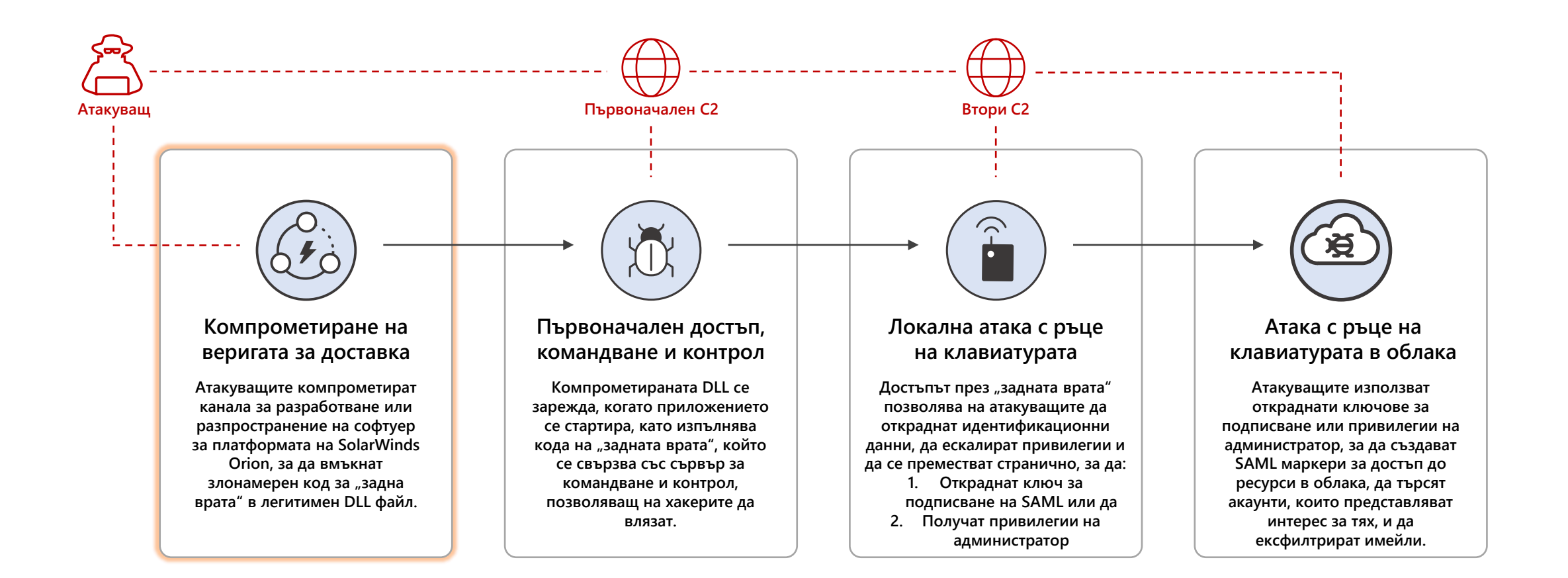

**Времева линия**

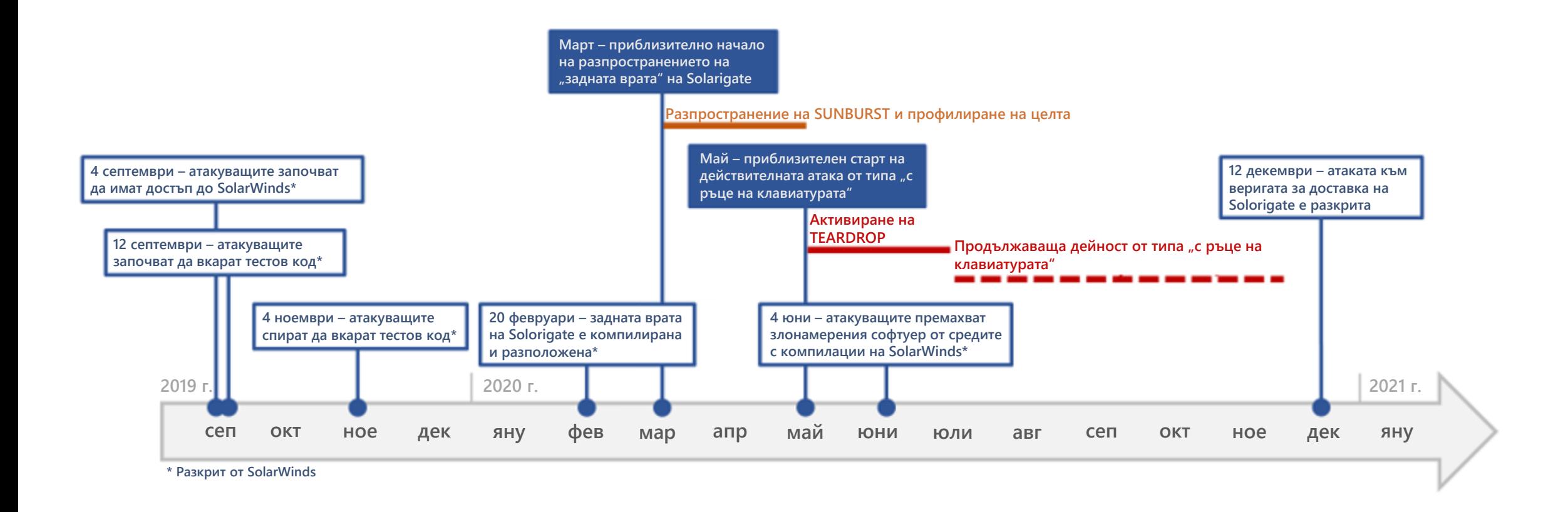

**Информацият а е правилна към 21.1.2021 г., вижт е aka.ms/solorigate за най-новит е акт уализации Microsoft**

#### АТАКА КЪМ ВЕРИГА ЗА ДОСТАВКА

Атакуващите вмъкват злонамерен код в DLL компонент на легитимен софтуер. Компрометираната DLL се разпространява до организации, които използват свързания софтуер.

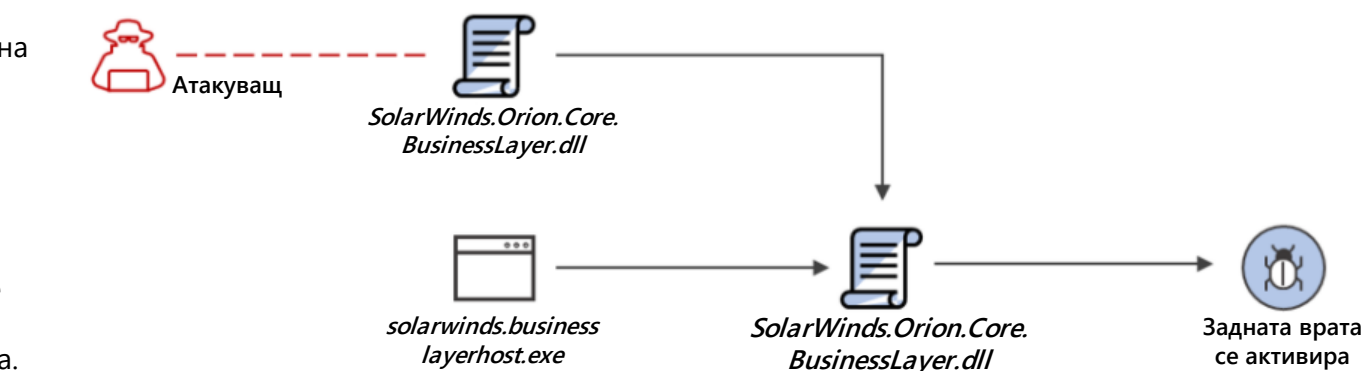

#### ИЗПЪЛНЕНИЕ, УСТОЙЧИВОСТ

Когато софтуерът се стартира, компрометираната DLL се зарежда и вмъкнатият злонамерен код извиква функцията, която съдържа възможностите за задна врата.

"Signer": "Solarwinds Worldwide, LLC", "SignerHash": "47d92d49e6f7f296260da1af355f941eb25360c4",

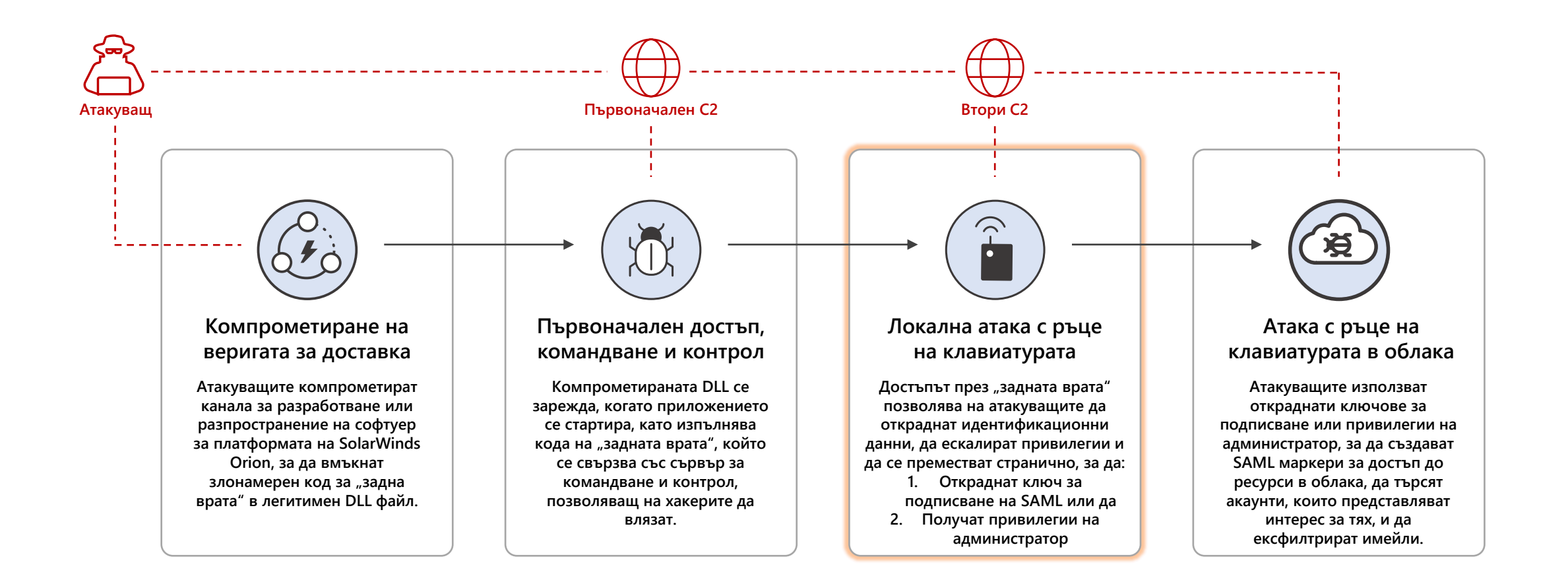

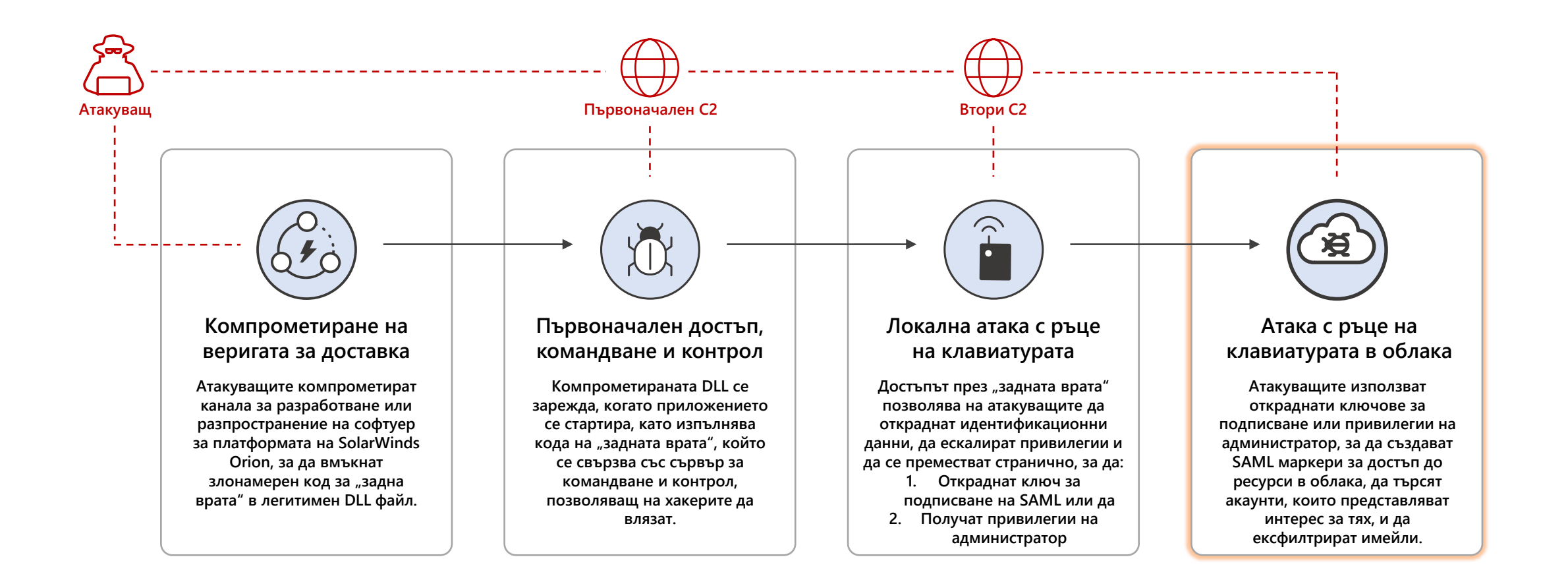

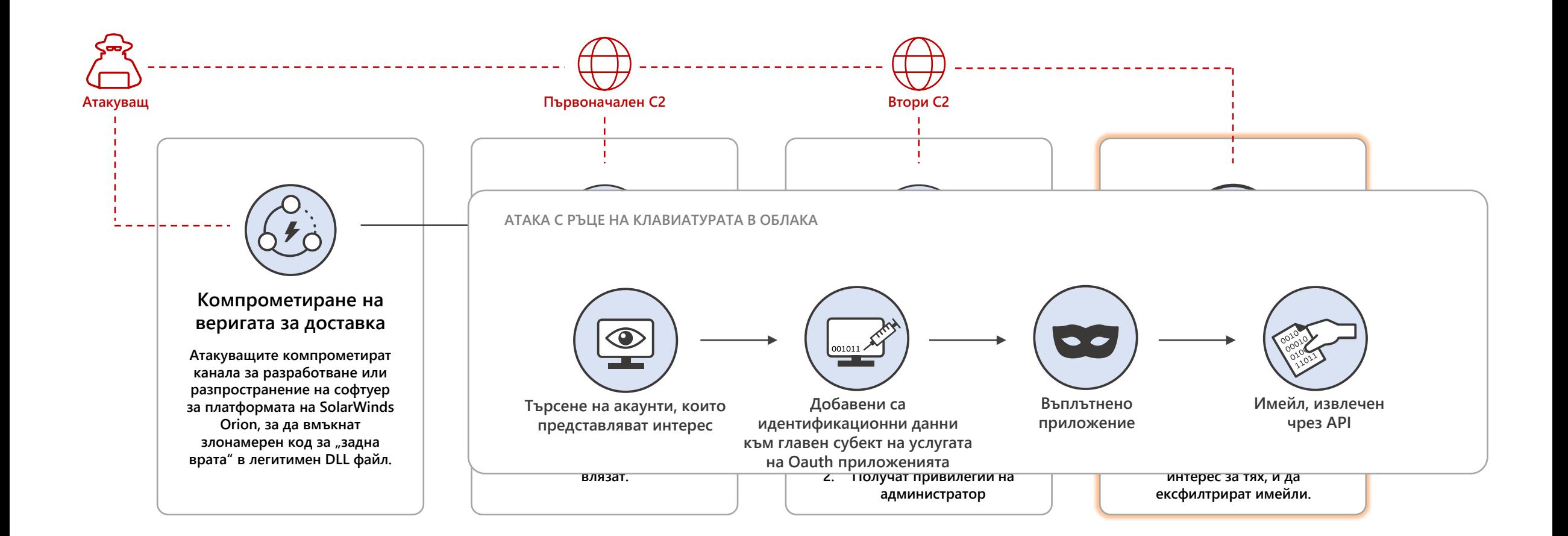

#### **Препоръчителни защити**

**7 стъпки, които ще ви помогнат да се защитите от техниките, видени в Solorigate**

**1.** Изпълнявайте актуални антивирусни и EDR продукти.

- **2.** Блокирайте известни крайни точки на C2 с помощта на мрежовата си инфраструктура.
- **3.** Защитавайте своите ключове за подписване на SAML маркери и помислете за хардуерна защита на вашите сертификати за подписване на SAML маркери. За услугите на Active Directory за улесняване на достъпа прегледайте препоръките за най-добри практики на Microsoft: [https://docs.microsoft.com/en-us/windows-server/identity/](https://docs.microsoft.com/en-us/windows-server/identity/ad-fs/deployment/best-practices-securing-ad-fs) ad-fs/deployment/best-practices-securing-ad-fs

**4.** Следвайте най-добрите практики за потребителски права на администраторите и намалете броя на потребителите, които са членове на роли в указателя с високи привилегии.

- **5.** Уверете се, че акаунтите за услуги с администраторски права използват тайни с висока ентропия (т.е. сертификати), които се съхраняват защитено. Следете за промени, влизания и използване на анормални акаунти за услуги.
- **6.** Премахнете или забранете неизползваните или ненужните главни субекти на приложения и услуги. Намалете разрешенията за тези, които все още имате.
- **7.** Вижте тези допълнителни препоръки за защита на вашата инфраструктура за самоличности на Azure AD: https://docs.microsoft.com/en[us/azure/security/fundamentals/steps-secure-identity](https://docs.microsoft.com/en-us/azure/security/fundamentals/steps-secure-identity)

#### **Атака Solorigate Верига на цялостна атака от най-високо ниво Първоначален C2 Втори C2 Атакуващ** Ð l o l **Първоначален достъп, Компрометиране на Локална атака с ръце Атака с ръце на клавиатурата в облака веригата за доставка командване и контрол на клавиатурата Атакуващите компрометират канала за Компрометираната DLL се зарежда, когато**  Достъпът през "задната врата" позволява на **Атакуващите използват откраднати ключове разработване или разпространение на приложението се стартира, като изпълнява атакуващите да откраднат идентификационни за подписване или привилегии на софтуер за платформата на SolarWinds кода на "задната врата", който се свързва със данни, да ескалират привилегии и да се администратор, за да създават SAML маркери Orion, за да вмъкнат злонамерен код сървър за командване и контрол, позволяващ преместват странично, за да: за достъп до ресурси в облака, да търсят**  за "задна врата" в легитимен DLL файл. **на хакерите да влязат. 1. Откраднат ключ за подписване на SAML акаунти, които представляват интерес за тях, и да ексфилтрират имейли. или да 2. Получат привилегии на администратор ОБЛАК Атакуващ SolarWinds.Orion.Core. BusinessLayer.dll**  $\overline{\circ}$ **Добавени са Търсене на Въплътнено идентификационни приложение извлечен акаунти, които solarwinds.business SolarWinds.Orion.Core. данни към главен Задната представляват**

**врата се активира**

**layerhost.exe**

**BusinessLayer.dll**

**субект на услугата на Oauth приложенията**

**Имейл,** 

**чрез API**

**интерес**

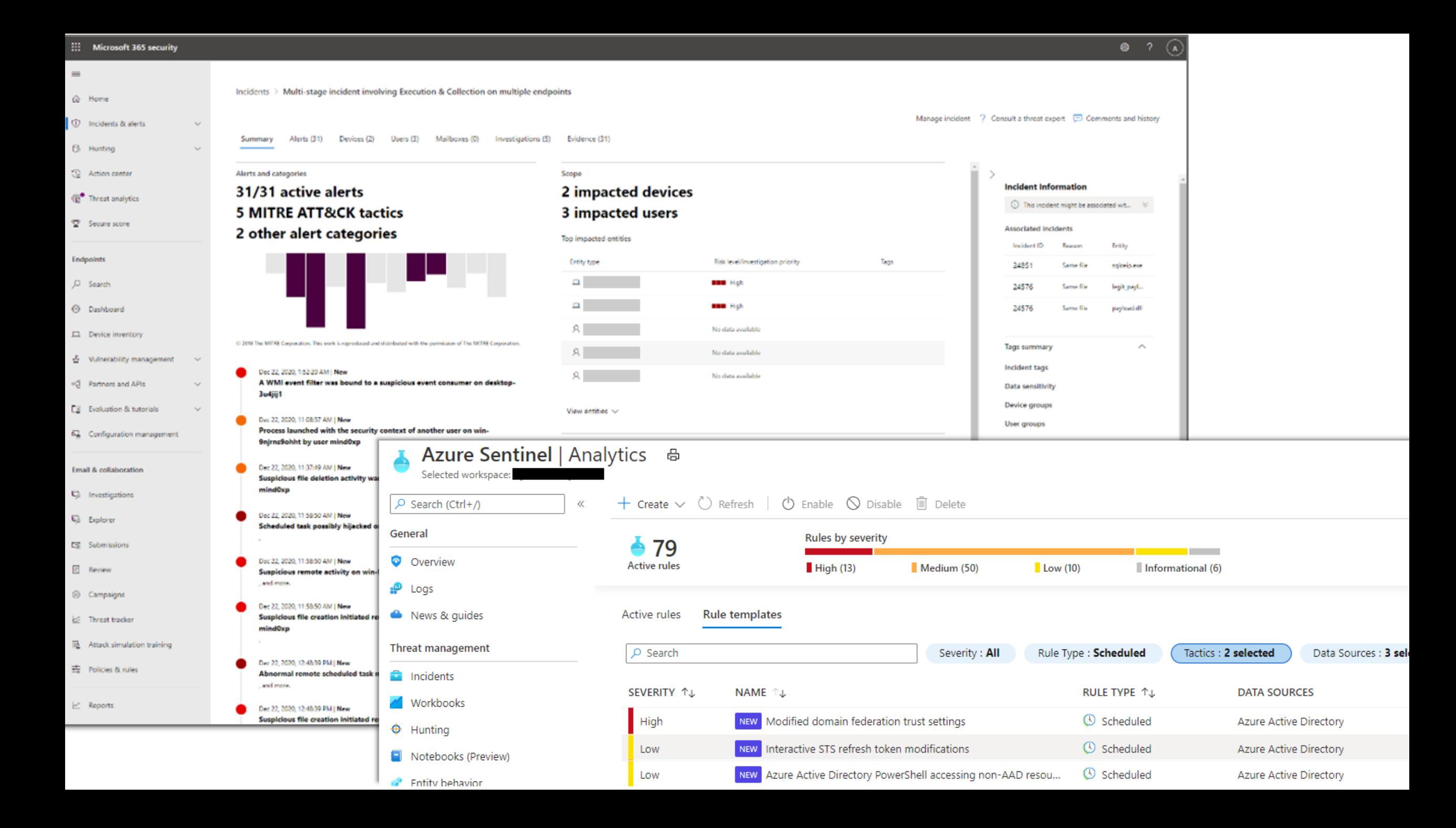

Поредица от видеоклипове за Solorigate

#### Следващи стъпки

**01** Гледайте поредицата видеоклипове за Solorigate на това място **02** Посетете Microsoft Security за още актуализации: www.microsoft.com/ en-us/security/business **03** Прочетете публикациите в блога на адрес: www.microsoft.com/security/blog

**https://aka.ms/solorigate**

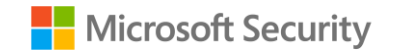

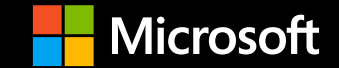

© Microsoft Corporation. Всички права запазени.